## New Student Online Registration Family with Existing FBISD Family Access

Enrolling a New Student Through Your Existing Family Access Account

#### Introduction

Audience: Parent/Guardians with Family Access Accounts Purpose: To add a new to FBISD Student to Your Family Online.

### Login

A. Parents will access the FBISD Website to begin the process. Click on the login to Family Access box.

http://www.fortbendisd.com/family-access

Home > Departments and Services > Skyward Family Access
Skyward Family Access

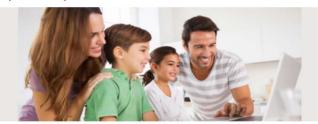

Login to Family Access

Login ID: Password:

B. Enter your Skyward Family Access Login ID, Password and then click Sign In.

New Student Online Enrollment

C. On the blue frame on the left, click New Student Online Enrollment.

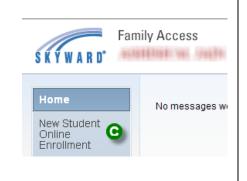

FORT BEND INDEPENDENT SCHOOL DISTRICT FBISD PRODUCTION

Sign In

Forgot your Login/Password?

8

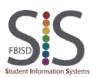

Documentation Type: End User How-To Guide Created by: SIS Support Team Last Modified on: 4/14/2016 Fort Bend ISD

### New Student Online Registration Family with Existing FBISD Family Access

Enrolling a New Student Through Your Existing Family Access Account

Step 1: New Student Enrollment Application

- **D.** Welcome to New Student Enrollment at FBISD. You will begin to complete the enrollment application for your student with **Step 1: Student Information**.
- E. Enter information into each field. Be sure to enter the student's **full legal name as is printed on the birth certificate**. Fields marked with an asterisk \* are required fields and the step cannot be completed without entering the information in these fields. The application itself cannot be submitted to the district if all steps have not been completed.
- F. Several buttons are available for use at the top of the application. Save and Continue to Fill Out Application, Save and go to Summary Page, Print Application and Leave WITHOUT Saving.

| e and Continue to Fill Out Application                                                                                                    | Save and go to Summary Page                                                                                                    | Print Application  | Leave WITHOUT Saving |
|----------------------------------------------------------------------------------------------------|----------------------------------------------------------------------------------------------------|--------------------|----------------------|
| Inctions for completing the student applied<br>of the questions to progress through the<br>Save and Continue to Fill Out Application<br>Save and go to Summary Page to save y<br>Leave WITHOUT Saving to return to the s | cation<br>application form.<br>' to save your progress and stay on this scree<br>our progress and return to the summary page<br>summary page without saving. | n.<br>2.           |                      |
| (*) denotes a required field Please                                                                                                    | Note: Only one step may be edited at a time                                                                                                    |                    |                      |
| 1: Student Information Edit                                                                                                    | View Only Save and                                                                                                    | I Collapse Step    |                      |
|                                                                                                    |                                                                                                    |                    |                      |
| uctions for completing Student Information                                                                                                    | tion                                                                                                    |                    |                      |
| ring a check in a blank box indicates "Yes                                                                                                    | ". Leaving the blank box empty indicates "No"                                                                                                    |                    |                      |
| 🕒 * Last Name: FBISD                                                                                                    | * First Name: Student                                                                                                    | Middle Name: Eleme | ntary                |
| Name Suffix: Vame Prefit                                                                                                    |                                                                                                    | ,                  |                      |
| * Date of Birth: 06/01/2005                                                                                                    | Birth City:                                                                                                    | Birth State:       |                      |
| Birth Country:                                                                                                    | Birth County:                                                                                                    |                    |                      |
|                                                                                                    | within this school district?                                                                                                    |                    |                      |
|                                                                                                    | wann ans scrool district?                                                                                                    |                    |                      |
|                                                                                                    |                                                                                                    |                    |                      |
|                                                                                                    |                                                                                                    |                    |                      |
|                                                                                                    |                                                                                                    |                    |                      |
|                                                                                                    |                                                                                                    |                    |                      |
|                                                                                                    |                                                                                                    |                    |                      |
|                                                                                                    |                                                                                                    |                    |                      |
|                                                                                                    |                                                                                                    |                    |                      |
|                                                                                                    |                                                                                                    |                    |                      |
|                                                                                                    |                                                                                                    |                    |                      |
|                                                                                                    |                                                                                                    |                    |                      |
|                                                                                                    |                                                                                                    |                    |                      |

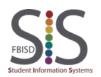

Documentation Type: End User How-To Guide Created by: SIS Support Team Last Modified on: 4/14/2016 Fort Bend ISD

| level. <u>The sc</u><br>Click <b>OK</b> .          | hool that your student will attend will determine the appropriate grade level for your stude                                                              |
|----------------------------------------------------|----------------------------------------------------------------------------------------------------|
|                                                    | e Level has been updated 🗱                                                                                                    |
| Attention! The                                     | e Expected Grade Level has been updated to 03.<br>I on your student's date of birth (06/01/2005) and the School Year selected to enroll into (Next Year). |
| If the Expecte                                     | d Grade Level is not correct, please change it to the appropriate Grade Level your student is enrolling into.                                             |
|                                                    | <b>O</b>                                                                                                    |
|                                                    | ОК                                                                                                    |
|                                                    |                                                                                                    |
|                                                    |                                                                                                    |
|                                                    |                                                                                                    |
|                                                    | ering information in Step 1 Student Information. After all information has been updated, o                                                                |
|                                                    | ep 1 and move to Step 2: Family Guardian Information to continue to the next step. Or us                                                                  |
| of the buttons                                     | s mentioned above.                                                                                                    |
|                                                    |                                                                                                    |
|                                                    |                                                                                                    |
| Casial Casual March                                | Does student live within this school district?                                                                                                    |
| Social Security Number.                            |                                                                                                    |
| • Federal Race                                     | Is Student HispanicLatino?                                                                                                    |
| (select all that apply)                            | American Indian or Alaskan Native                                                                                                    |
|                                                    | Black or African American                                                                                                    |
|                                                    | Native Hawaiian or Other Pacific Islander                                                                                                    |
|                                                    | White                                                                                                    |
| Language Spoken<br>Most                            | ENGLISH  Language Spoken at Home: ENGLISH                                                                                                    |
| * Language District                                | Chief IGH                                                                                                    |
| should use:                                        |                                                                                                    |
| 100000000000000000000000000000000000000            | Has student attended a state school? Has student attended this district previously?                                                                       |
| Previous School District                           | LCISD School in the District Student Previously Attended: Huggins                                                                                         |
| You are enrolling your a                           | tudent into the Next School Year (2000)                                                                                                    |
| First Day of School                                |                                                                                                    |
|                                                    |                                                                                                    |
| * Expected Grade Leve                              | 4 03 📉                                                                                                    |
| Additional Information:<br>(on the Student for the |                                                                                                    |
| (diffure Student for the<br>District)              | Maximum characters: 5000, Remaining characters: 5000                                                                                                    |
|                                                    |                                                                                                    |
|                                                    | Complete Step 1 and move to Step 2: Family/Guardian Information Complete Step 1 Only                                                                      |
|                                                    |                                                                                                    |
|                                                    |                                                                                                    |
|                                                    |                                                                                                    |
|                                                    |                                                                                                    |
|                                                    |                                                                                                    |
|                                                    |                                                                                                    |
|                                                    |                                                                                                    |
|                                                    |                                                                                                    |
|                                                    |                                                                                                    |
|                                                    |                                                                                                    |
|                                                    |                                                                                                    |
|                                                    |                                                                                                    |

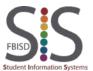

Step 2: Enter information for the Primary Guardian and the Family this Student lives with

 I. Continue with Step 2 to enter information for the Primary Guardian and the Family this Student lives with. Note that the information populates on the first guardian from the portal account request that you requested.
 J. Be sure to check the box that this guardian will be considered an Emergency Contact.

| Enter Informati                                                                   | on for the Family t                                                                                    | his Student lives                                                                                     | with                                                                                  |                                                                         |                                                         |                                                                       |
|-----------------------------------------------------------------------------------|----------------------------------------------------------------------------------------------------|----------------------------------------------------------------------------------------------------|---------------------------------------------------------------------------------------|-------------------------------------------------------------------------|---------------------------------------------------------|-----------------------------------------------------------------------|
| * Primary Phone: (28                                                              | 1) 555-1212                                                                                            | Should the District ke                                                                                | ep this number confiden                                                               | iial?                                                                   |                                                         |                                                                       |
| He                                                                                |                                                                                                    |                                                                                                    | t Name: Sweetwater Blvd                                                               |                                                                         | ment:                                                   |                                                                       |
| * Home Address: P.(                                                               | D. Box:                                                                                                | Address 2:                                                                                            | City: Sugar Lan                                                                       | State:                                                                  | X Zip Code:                                             | 77479                                                                 |
|                                                                                   |                                                                                                    | istrict keep this addres                                                                              |                                                                                       |                                                                         |                                                         | J                                                                     |
|                                                                                   | use #:                                                                                                 | Direction: Stree                                                                                      | t Name:                                                                               | Apar                                                                    | ment:                                                   |                                                                       |
| Mailing Address: Ho<br>(if different than<br>home address) P.(                    | 1                                                                                                    | Address 2:                                                                                            | City:                                                                                 | State:                                                                  | Zip Code:                                               | :                                                                     |
|                                                                                   | ,                                                                                                    | ,                                                                                                    |                                                                                       |                                                                         |                                                         | 1                                                                     |
|                                                                                   |                                                                                                    |                                                                                                    | Family this Student                                                                   |                                                                         |                                                         |                                                                       |
| * Last Nam<br>Name Suff                                                           |                                                                                                    |                                                                                                    | First Name: Parent                                                                    | Middle Na                                                               | ime:                                                    |                                                                       |
| * Relationship to Chil                                                            |                                                                                                    | <ul> <li>Social Security Nu</li> </ul>                                                                | mber:                                                                                 |                                                                         |                                                         |                                                                       |
|                                                                                   |                                                                                                    |                                                                                                    |                                                                                       | an allowed to pick up the stu                                           | udent from school?                                      |                                                                       |
| •                                                                                 |                                                                                                    |                                                                                                    | d an Emergency Contac                                                                 |                                                                         |                                                         |                                                                       |
| Cell Phon                                                                         | e:                                                                                                    | Work Phone:                                                                                           | Cont                                                                                  | act Email Address: parent.FE                                            | BISD@gmail.com                                          |                                                                       |
| Languag                                                                           | e:                                                                                                    | •                                                                                                    | Employer:                                                                             |                                                                         |                                                         |                                                                       |
| Work Hour                                                                         | s:                                                                                                    |                                                                                                    |                                                                                       | ß                                                                       |                                                         |                                                                       |
|                                                                                   |                                                                                                    | Are there ot                                                                                          | her Legal Guardian                                                                    | s who live at this add                                                  | 'ess?                                                   |                                                                       |
| other Legal Gua                                                                   |                                                                                                    |                                                                                                    |                                                                                       | o add another g                                                         | uardian rec                                             | cord to this family, c                                                |
|                                                                                   |                                                                                                    |                                                                                                    |                                                                                       | o add another g                                                         | uardian rec                                             | cord to this family, c                                                |
|                                                                                   | ardians live at                                                                                        | this address                                                                                          | <b>i</b> .                                                                            |                                                                         |                                                         | cord to this family, c                                                |
| other Legal Gua                                                                   | ardians live at                                                                                        | this address                                                                                          | Irdians who live a                                                                    | t a different address                                                   | \$?                                                     |                                                                       |
|                                                                                   | ardians live at                                                                                        | this address                                                                                          | Irdians who live a                                                                    |                                                                         | \$?                                                     | No, Complete Step 2 Only                                              |
| other Legal Gua                                                                   | ardians live at                                                                                        | this address                                                                                          | Irdians who live a                                                                    | t a different address                                                   | \$?                                                     |                                                                       |
| other Legal Gua                                                                   | Are there<br>who lives at a Differen                                                                   | this address<br>other Legal Gua<br>It Address No, C                                                   | ).<br>Irdians who live a<br>omplete Step 2 and mo                                     | t a different address                                                   | s?<br>Ital Information                                  | No, Complete Step 2 Only                                              |
| o Add a Legal Guardian v<br>Are there other                                       | Are there<br>Are there<br>who lives at a Different<br>Legal Guardia                                    | this address<br>other Legal Gua<br>It Address No, C<br>ans who live                                   | s.<br>Indians who live a<br>omplete Step 2 and mi<br>at a different a                 | t a different address<br>we to Step 3: Medical/Der<br>address? If so, c | s?<br>Ital Information                                  |                                                                       |
| o Add a Legal Guardian v<br>Are there other<br>Guardian who li<br>and move to Ste | Are there<br>Are there<br>who lives at a Different<br>Legal Guardia<br>ves at a Diffe<br>ap 3: Medical | this address<br>other Legal Gua<br>It Address No, C<br>ans who live<br>rent Address<br>/Dental Inforr | ardians who live a<br>complete Step 2 and ma<br>at a different a<br>b. If there are 1 | t a different address<br>we to Step 3: Medical/Der<br>address? If so, c | and Information<br>lick <b>Yes, I v</b><br>Jardians, cl | No, Complete Step 2 Only<br>want to Add a Lega                        |
| o Add a Legal Guardian v<br>Are there other<br>Guardian who li                    | Are there<br>Are there<br>who lives at a Different<br>Legal Guardia<br>ves at a Diffe<br>ap 3: Medical | this address<br>other Legal Gua<br>It Address No, C<br>ans who live<br>rent Address<br>/Dental Inforr | ardians who live a<br>complete Step 2 and ma<br>at a different a<br>b. If there are 1 | t a different address<br>we to Step 3: Medical/Der<br>address? If so, c | and Information<br>lick <b>Yes, I v</b><br>Jardians, cl | No, Complete Step 2 Only<br>want to Add a Lega<br>lick No, Complete S |
| o Add a Legal Guardian v<br>Are there other<br>Guardian who li<br>and move to Ste | Are there<br>Are there<br>who lives at a Different<br>Legal Guardia<br>ves at a Diffe<br>ap 3: Medical | this address<br>other Legal Gua<br>It Address No, C<br>ans who live<br>rent Address<br>/Dental Inforr | ardians who live a<br>complete Step 2 and ma<br>at a different a<br>b. If there are 1 | t a different address<br>we to Step 3: Medical/Der<br>address? If so, c | and Information<br>lick <b>Yes, I v</b><br>Jardians, cl | No, Complete Step 2 Only<br>want to Add a Lega<br>lick No, Complete S |
| o Add a Legal Guardian v<br>Are there other<br>Guardian who li<br>and move to Ste | Are there<br>Are there<br>who lives at a Different<br>Legal Guardia<br>ves at a Diffe<br>ap 3: Medical | this address<br>other Legal Gua<br>It Address No, C<br>ans who live<br>rent Address<br>/Dental Inforr | ardians who live a<br>complete Step 2 and ma<br>at a different a<br>b. If there are 1 | t a different address<br>we to Step 3: Medical/Der<br>address? If so, c | and Information<br>lick <b>Yes, I v</b><br>Jardians, cl | No, Complete Step 2 Only<br>want to Add a Lega<br>lick No, Complete S |
| o Add a Legal Guardian v<br>Are there other<br>Guardian who li<br>and move to Ste | Are there<br>Are there<br>who lives at a Different<br>Legal Guardia<br>ves at a Diffe<br>ap 3: Medical | this address<br>other Legal Gua<br>It Address No, C<br>ans who live<br>rent Address<br>/Dental Inforr | ardians who live a<br>complete Step 2 and ma<br>at a different a<br>b. If there are 1 | t a different address<br>we to Step 3: Medical/Der<br>address? If so, c | and Information<br>lick <b>Yes, I v</b><br>Jardians, cl | No, Complete Step 2 Only<br>want to Add a Lega<br>lick No, Complete S |
| o Add a Legal Guardian v<br>Are there other<br>Guardian who li<br>and move to Ste | Are there<br>Are there<br>who lives at a Different<br>Legal Guardia<br>ves at a Diffe<br>ap 3: Medical | this address<br>other Legal Gua<br>It Address No, C<br>ans who live<br>rent Address<br>/Dental Inforr | ardians who live a<br>complete Step 2 and ma<br>at a different a<br>b. If there are 1 | t a different address<br>we to Step 3: Medical/Der<br>address? If so, c | and Information<br>lick <b>Yes, I v</b><br>Jardians, cl | No, Complete Step 2 Only<br>want to Add a Lega<br>lick No, Complete S |
| o Add a Legal Guardian v<br>Are there other<br>Guardian who li<br>and move to Ste | Are there<br>Are there<br>who lives at a Different<br>Legal Guardia<br>ves at a Diffe<br>ap 3: Medical | this address<br>other Legal Gua<br>It Address No, C<br>ans who live<br>rent Address<br>/Dental Inforr | ardians who live a<br>complete Step 2 and ma<br>at a different a<br>b. If there are 1 | t a different address<br>we to Step 3: Medical/Der<br>address? If so, c | and Information<br>lick <b>Yes, I v</b><br>Jardians, cl | No, Complete Step 2 Only<br>want to Add a Lega<br>lick No, Complete S |
| o Add a Legal Guardian v<br>Are there other<br>Guardian who li<br>and move to Ste | Are there<br>Are there<br>who lives at a Different<br>Legal Guardia<br>ves at a Diffe<br>ap 3: Medical | this address<br>other Legal Gua<br>It Address No, C<br>ans who live<br>rent Address<br>/Dental Inforr | ardians who live a<br>complete Step 2 and ma<br>at a different a<br>b. If there are 1 | t a different address<br>we to Step 3: Medical/Der<br>address? If so, c | and Information<br>lick <b>Yes, I v</b><br>Jardians, cl | No, Complete Step 2 Only<br>want to Add a Lega<br>lick No, Complete S |
| o Add a Legal Guardian v<br>Are there other<br>Guardian who li<br>and move to Ste | Are there<br>Are there<br>who lives at a Different<br>Legal Guardia<br>ves at a Diffe<br>ap 3: Medical | this address<br>other Legal Gua<br>It Address No, C<br>ans who live<br>rent Address<br>/Dental Inforr | ardians who live a<br>complete Step 2 and ma<br>at a different a<br>b. If there are 1 | t a different address<br>we to Step 3: Medical/Der<br>address? If so, c | and Information<br>lick <b>Yes, I v</b><br>Jardians, cl | No, Complete Step 2 Only<br>want to Add a Lega<br>lick No, Complete S |
| o Add a Legal Guardian v<br>Are there other<br>Guardian who li<br>and move to Ste | Are there<br>Are there<br>who lives at a Different<br>Legal Guardia<br>ves at a Diffe<br>ap 3: Medical | this address<br>other Legal Gua<br>It Address No, C<br>ans who live<br>rent Address<br>/Dental Inforr | ardians who live a<br>complete Step 2 and ma<br>at a different a<br>b. If there are 1 | t a different address<br>we to Step 3: Medical/Der<br>address? If so, c | and Information<br>lick <b>Yes, I v</b><br>Jardians, cl | No, Complete Step 2 Only<br>want to Add a Lega<br>lick No, Complete S |
| o Add a Legal Guardian v<br>Are there other<br>Guardian who li<br>and move to Ste | Are there<br>Are there<br>who lives at a Different<br>Legal Guardia<br>ves at a Diffe<br>ap 3: Medical | this address<br>other Legal Gua<br>It Address No, C<br>ans who live<br>rent Address<br>/Dental Inforr | ardians who live a<br>complete Step 2 and ma<br>at a different a<br>b. If there are 1 | t a different address<br>we to Step 3: Medical/Der<br>address? If so, c | and Information<br>lick <b>Yes, I v</b><br>Jardians, cl | No, Complete Step 2 Only<br>want to Add a Leg<br>lick No, Complete    |

Last Modified on: 4/14/2016

Fort Bend ISD

ent Information Systems

| Step 3 |                                                                                                    |
|--------|----------------------------------------------------------------------------------------------------|
| М.     | Step 3 of the process is to enter Medical/Dental Information for your student. No fields are required in this                                                                                                    |
|        | section, but enter helpful phone numbers and names of your healthcare providers. This does have to be entered on each student that you enroll because the system stores this information on each student record. |
|        |                                                                                                    |
|        | Step 3: Medical/Dental Information     Edit     View Only     Save     Save and Collapse Step                                                                                                    |
|        | Physician Last Name: Jain Physician First Name: M Physician Middle Name:                                                                                                    |
|        | Name Suffix     Name Prefix:     Physician Phone:     (281)     555-5555       Dentist Last Name:     Reintz     Dentist First Name:     R     Dentist Middle Name:                                              |
|        | Name Suffix: V Name Prefix: V Dentist Phone: (713) 444-4444                                                                                                    |
|        | Hospital: Memorial Hermann                                                                                                    |
|        | Insurance: Insurance Phone:                                                                                                    |
|        | Insurance Policy Number:                                                                                                    |
|        | Complete Step 3 and move to Step 4: Emergency Contact Information Complete Step 3 Only                                                                                                    |
| N.     | Click Complete Step 3 and move to Step 4: Emergency Contact Information or Complete Step 3 Only if you                                                                                                    |
|        | wish to complete the application at another time.                                                                                                    |
| Step 4 | 4: Emergency Contact Information                                                                                                    |
| 0      | In Step 4 you will enter Emergency Contact Information for the student. If you marked the guardians entered                                                                                                    |
|        | in step 2 to be emergency contacts, they will be already pre-populated in this step. You can remove contacts                                                                                                    |
|        | by clicking Removing this Emergency Contact.                                                                                                    |
|        | Step 4: Emergency Contact Information Edit View Only Save Save and Collapse Step                                                                                                    |
|        | Enter the Information for Emergency Contact #1 Remove this Emergency Contact  Last Name. FBISD  First Name. Patent Middle Name.                                                                                  |
|        | Contact Email Address: parent FBISD@gmail.com                                                                                                    |
|        | Work Phone:                                                                                                    |
|        | Employer. Contacts to add for this student?                                                                                                    |
|        | Yes, I want to Add another Emergency Contact Record No, Complete Step 4 and move to Step 5: Additional District Forms No, Complete Step 4 Only                                                                   |
|        |                                                                                                    |
| Ρ.     | Do you have other emergency contacts to add for this student? If so, click Yes, I want to Add another                                                                                                    |
|        | Emergency Contact Record, if no further contacts click No, Complete Step 4 and move to Step 5: Additional<br>District Forms.                                                                                     |
|        |                                                                                                    |
|        |                                                                                                    |
|        |                                                                                                    |
|        |                                                                                                    |
|        |                                                                                                    |
| 1      |                                                                                                    |

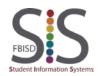

Otom On Madian I/D

| Step 5: Additional                                                                  | District Forms                                                                                                    |                                                                                                    |
|-------------------------------------------------------------------------------------|----------------------------------------------------------------------------------------------------|----------------------------------------------------------------------------------------------------|
| <ul> <li>R. You must clic<br/>each form, el</li> <li>S. Click Completion</li> </ul> | ectronically sign and date the form and                                                                                                    | onal forms.<br>pen the form, complete the information requested on<br>I then <b>Save</b> the form. Repeat for each form.<br>ach form. If the <b>Complete Step 5 button</b> is not available, |
| Step 5: Addit                                                                       | ional District Forms Edit View Only                                                                                                    | Save and Collapse Step                                                                                                    |
| Step 5 contains                                                                     | r completing the Additional District Forms<br>s the Fort Bend ISD Enrollment Forms that must be con<br>view that each step has been completed and then click | npleted prior to your appointment to enroll your student at the school.<br>the Submit Application to the District button.                                                                    |
| Asterisk (* ) de                                                                    | notes a required form                                                                                                    |                                                                                                    |
| *Form 1)                                                                            | Falsification Notice                                                                                                    | Form 1 has not been completed                                                                                                    |
| * Form 2)                                                                           | Student Residency Questionnaire                                                                                                    | Form 2 has not been completed                                                                                                    |
| * Form 3)                                                                           | Food Allergy Information                                                                                                    | Form 3 has not been completed                                                                                                    |
| * Form 4)                                                                           | Special Programs                                                                                                    | Form 4 has not been completed                                                                                                    |
| * Form 5)                                                                           | Parent Consent 14-15                                                                                                    | Form 5 has not been completed                                                                                                    |
|                                                                                     | rm has the completed check, you will b                                                                                                    |                                                                                                    |
| Asterisk (* ) denote                                                                | s a required form                                                                                                    |                                                                                                    |
| * Form 1)                                                                           | Falsification Notice                                                                                                    | Form 1 has been completed                                                                                                    |
| * Form 2)                                                                           | Student Residency Questionnaire                                                                                                    | Form 2 has been completed                                                                                                    |
| * Form 3)                                                                           | Food Allergy Information                                                                                                    | Form 3 has been completed                                                                                                    |
| * Form 4)                                                                           | Special Programs                                                                                                    | Form 4 has been completed                                                                                                    |
| * Form 5)                                                                           | Parent Consent 14-15                                                                                                    | Form 5 has been completed                                                                                                    |
|                                                                                     |                                                                                                    | Complete Step 5                                                                                                    |
|                                                                                     | cumentation Type: End User How-To Guid                                                                                                    | e Page 6 of 8                                                                                                    |

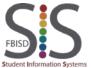

| dist  | ict <u>will not be available</u> . Review the steps and complete where necessary.                                                                                                    |
|-------|----------------------------------------------------------------------------------------------------|
|       | * All steps must be Completed before an Application can be Submitted *                                                                                                    |
|       | Save and Continue to Fill Out Application Save and go to Summary Page Print Application Leave WITHOUT Saving                                                                                                    |
|       |                                                                                                    |
| N. Wh | en you have completed all the steps of the enrollment process, the button will be available.                                                                                                    |
|       | Submit Application to the District                                                                                                    |
|       |                                                                                                    |
|       | * All steps must be Completed before an Application can be Submitted *                                                                                                    |
| арр   |                                                                                                    |
| арр   | * All steps must be Completed before an Application can be Submitted *<br>r submitting to the district, a confirmation popup will be received. If you are ready to submit the<br>ication for your student, click Submit Application. To continue working on the application, click Cance<br>Keep Screen Open.                                                                                                    |
| арр   | * All steps must be Completed before an Application can be Submitted *<br>r submitting to the district, a confirmation popup will be received. If you are ready to submit the<br>ication for your student, click Submit Application. To continue working on the application, click Cance<br>Keep Screen Open.                                                                                                    |
| арр   | * All steps must be Completed before an Application can be Submitted * r submitting to the district, a confirmation popup will be received. If you are ready to submit the ication for your student, click Submit Application. To continue working on the application, click Cance Keep Screen Open.  Confirm  Submitting will allow FORT BEND INDEPENDENT SCHOOL DISTRICT - TRAIN to review and process this application. After submitting you will only be able to view |

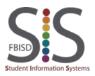

### New Student Online Registration Family with Existing FBISD Family Access

Enrolling a New Student Through Your Existing Family Access Account

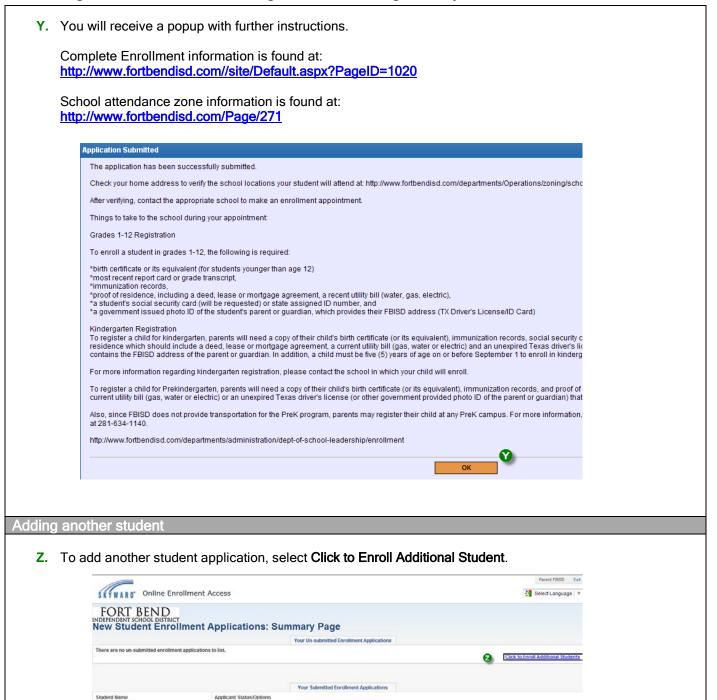

End Process

Student Elementary FBISD

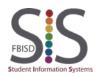

Documentation Type: End User How-To Guide Created by: SIS Support Team Last Modified on: 4/14/2016 Fort Bend ISD

The district is currently reviewing the application, please select one of the following option